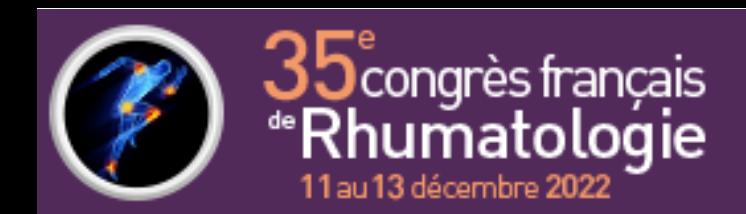

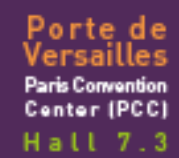

# CONSIGNES – ORATEUR

# **INFORMATIONS GÉNÉRALES**

Nous vous remercions d'avoir accepté de partager votre savoir et votre expérience avec les congressistes à l'occasion du **35<sup>e</sup> Congrès Français de la Rhumatologie**. Le dépôt de votre présentation se fera **en salle de pré-projection**, au moins deux heures avant votre intervention.

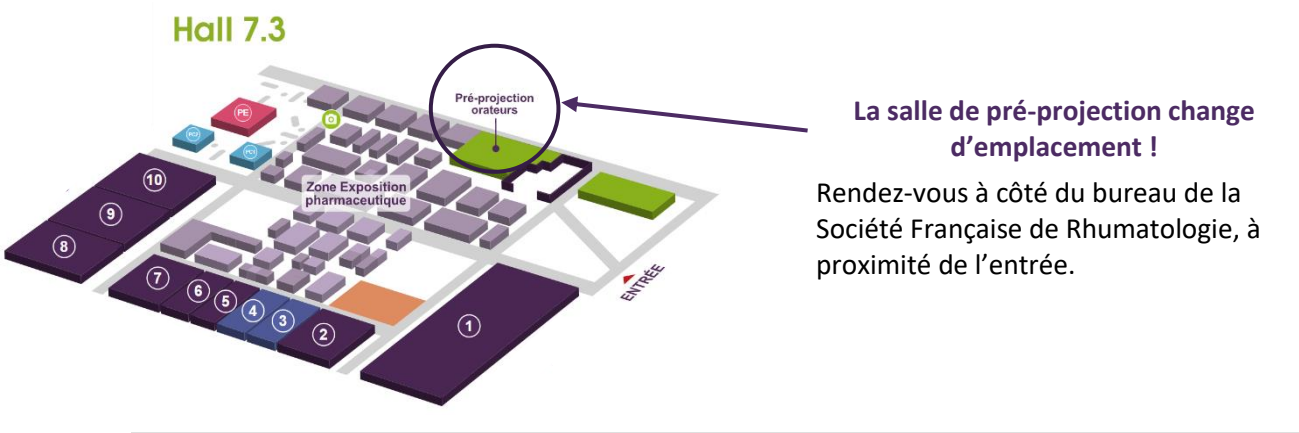

# **FORMAT**

## Téléchargez notre [modèle pptx](http://services.y-congress.com/congress/y-upload/v4/sfrhumato/docs/SFR2022_model.pptx)

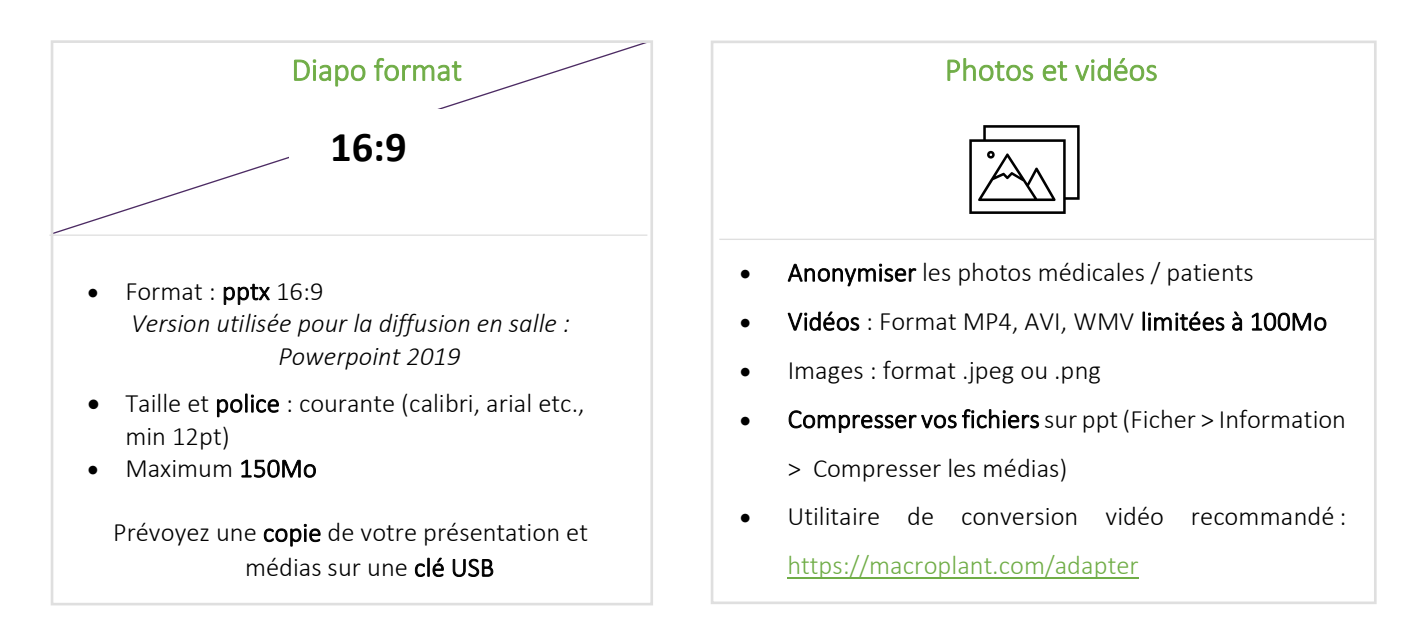

Vous n'avez pas besoin d'intégrer une **slide avec vos liens d'intérêts**. Ils vous seront demandés lors du dépôt et seront **intégrés automatiquement** à votre présentation.

Pour toutes demandes ou besoin d'assistance technique concernant votre présentation, contactez-nous à l'adresse suivante : [support@cyimhelp.zendesk.com](mailto:support@cyimhelp.zendesk.com)

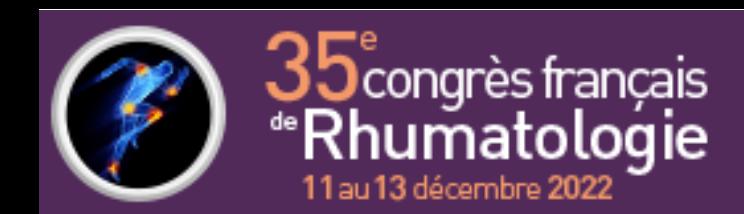

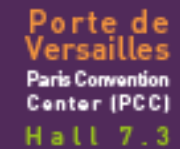

# **PRÉ-PROJECTION**

## **Horaires**

- Dimanche 11 décembre de 8h à 18h45
- Lundi 12 décembre de 7h30 à 18h45
- Mardi 13 décembre de 7h30 à 17h

# Localisation

La salle de pré projection se trouve à côté du bureau d'accueil de la Société Française de Rhumatologie, à proximité de l'entrée

# Informations

- Pas de diffusion avec votre ordinateur en salle
- Pas de possibilité de branchement de votre clé USB en salle

## **SUR PLACE**

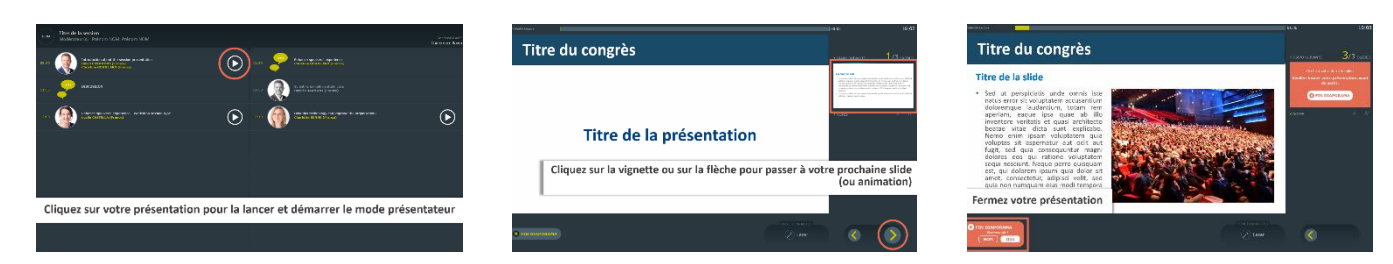

A votre arrivée en salle, retrouvez votre présentation sur l'écran tactile du pupitre

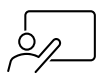

Lancez votre présentation avant de commencer à parler

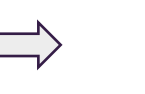

Passez vos slides, animations et vidéos à l'aide des flèches

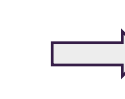

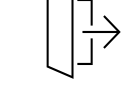

À la fin de votre intervention et après les questions, fermer votre présentation pour quitter votre présentation

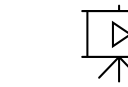

Sous réserve de votre accord, votre intervention sera enregistrée et diffusée sur la médiathèque de la SFR

# **Préparez votre intervention en salle grâce à notre vidéo [explicative](http://photostation.cyim.com/photo/mo/sharing/4FMYwFmze) !**

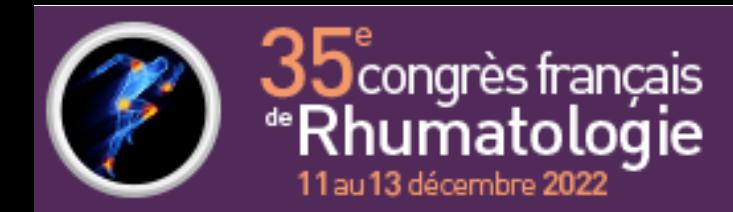

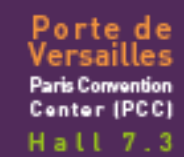

# **LES SÉANCES INTERACTIVES (VOTE)**

Si votre communication a **des visées pédagogiques** ou votre objectif est de connaitre l'état de **connaissance d'un sujet par votre auditoire**, vous pouvez **utiliser la solution de vote** intégré à **l'application mobile** du congrès de la SFR.

Cette solution vous permettra de renforcer l'attention de votre auditoire en apportant **une dimension participative** à votre conférence.

**Pour les congressistes,** l'interactivité se gère depuis **l'application mobile** du congrès compatible IOS Apple et Android Google, les fonctions suivantes y sont disponibles :

- Poser des questions aux modérateurs
- Voter
- Évaluer la session

*L'accès à ces fonctions se fait dans la rubrique programme > session de l'application.*

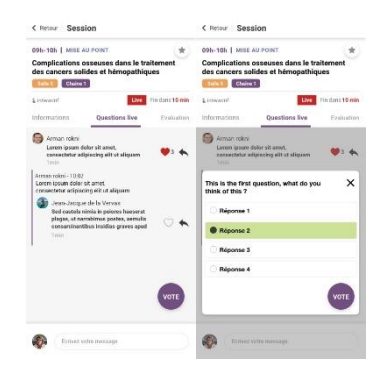

#### **Les questions**

Elles arrivent directement sur l'interface du modérateur présent sur la tribune.

#### **Le vote**

Les résultats sont affichés en temps réel sur l'interface de l'orateur et projeté sur l'écran principal.

#### **Le questionnaire d'évaluation**

Le formulaire est accessible sur l'interface de l'application mobile et les résultats seront transmis à la fin du congrès.

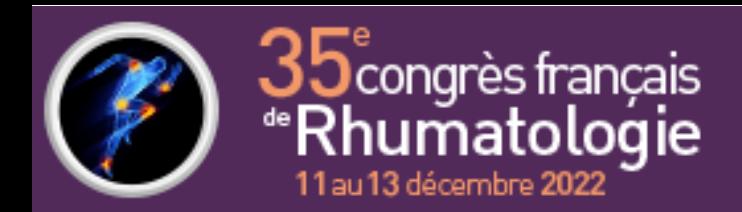

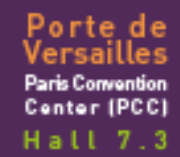

## **INTEGRATION DU VOTE DANS VOTRE PRESENTATION**

## **Format de questions possibles :**

Choix **unique ou multiple** (jusqu'à 5 réponses possibles) **Ou** question fermée avec 2 réponses : oui ou non

## **Diapositives à créer (Format 16:9)**

Chaque question et réponses proposées sur deux diapositives successives

### **Sur la 1ère** : La question avec **maximum 5 propositions de réponses**

**Sur la 2ème** : les mêmes informations en mettant en avant la/les bonnes réponses [diapositive non obligatoire]

## **Détails du format**

- Chaque question est précédée de la mention **« Question :** ».
- Les réponses doivent être **numérotés A, B, C, D et E**.
- Vous pouvez insérer des **photos** pour illustrer vos questions.
- Les questions ne se suivent pas forcément dans la présentation : des diapositives de présentation peuvent être intercalées entre chacune d'entre elles (par contre, aucune diapositive ne doit être intercalée entre une diapositive de question et sa diapositive de réponse).
- Les présentations doivent être déposées en pré-projection au moins 2h avant la session

## AVANT En salle de pré-projection

- Sélection de la **diapositive de question**
- Sélection de la **diapositive de réponse** *Il est possible de ne pas avoir de slide réponse*

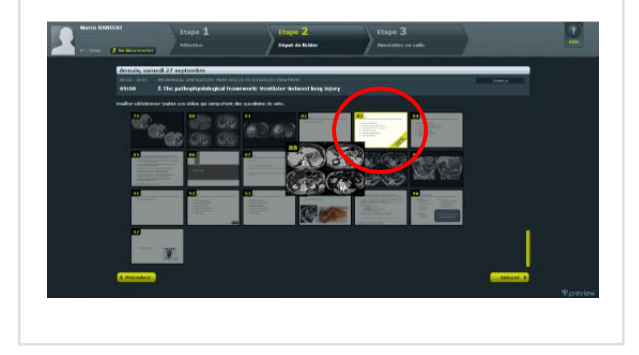

## PENDANT En salle de conférence

- Lecture orale des questions et réponses
- **Cliquez sur « lancer le vote »** : un chronomètre s'affiche
- Lorsque vous le souhaitez, **cliquez sur « afficher les résultats »** pour les faire apparaître sur l'écran de la salle
- Passez à la slide suivante pour **clôturer le vote**

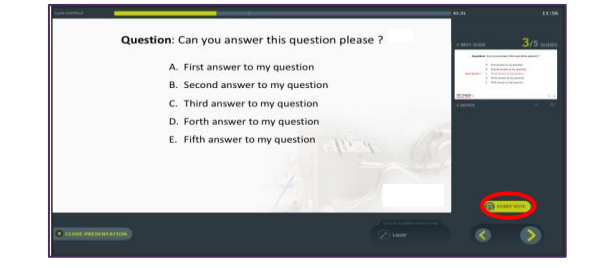

Pour toutes demandes ou besoin d'assistance technique concernant votre présentation, contactez-nous à l'adresse suivante : [support@cyimhelp.zendesk.com](mailto:support@cyimhelp.zendesk.com)